JURNAL JITEK Vol 4 No. 1 Maret (2024) Hal 45-62, P-ISSN : 2809-9249 E-ISSN : 2809-9230

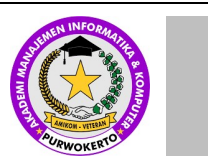

# JURNAL INFORMATIKA DAN TEKONOLOGI KOMPUTER

Halaman Jurnal: https://journal.amikveteran.ac.id/index.php/jitek Halaman UTAMA Jurnal : https://journal.amikveteran.ac.id/index.php

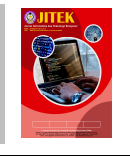

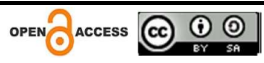

 $\bigodot$   $\bigodot$   $\bigod$ 

# APLIKASI SISTEM PELAPORAN TANDA BUKTI TRANSAKSI PADA PT. POS INDONESIA CABANG MRANGGEN

Bukhori , Dani Sasmoko

Bukhri123@gmail.com , Universitas Sains & Teknologi Komputer dani@stekom.ac.id , Universitas Sains & Teknologi Komputer

### **ABSTRACT**

At PT. Pos Indonesia Mranggen Branch in making transaction receipt reports so far still uses Microsoft Excel where there are many columns in it, so that in its operation it still confuses users in this case are employees who work at the branch office. The purpose of this research is to assist employees in completing the work of making reports related to transaction reporting.

In the process of collecting data with the aim of solving problems, the authors use descriptive data collection methods, namely by observation and interviews. And to design the software application, the writer uses Access Database 2007 and Visual Basic 6.0 Application, while the report system uses Crystal Report 8.5 Application. The final result of this research is a Transaction reporting system application that can provide convenience for employees in entering (input) transaction reporting data where there are several forms that are very easy to operate that no longer use many columns in it.

Keywords: Reporting, PT. Pos Indonesia, Evidence

#### Abstrak

Di PT. Pos Indonesia Cabang Mranggen dalam pembuatan pelaporan tanda bukti transaksi selama ini masih menggunakan Microsoft Excell dimana terdapat banyak kolom yang ada didalamnya, sehingga dalam pengoprasiannya masih membuat penggunanya bingung dalam hal ini adalah karyawan yang bekerja dikantor Cabang tersebut. Adapun tujuan dari penelitian ini adalah untuk membantu karyawan dalam menyelesaikan pekerjaan pembuatan laporan yang berkaitan dengan pelaporan transaksi.

Pada proses pengumpulan data dengan tujuan untuk memecahkan masalah, penulis menggunakan metode pengumpulan data secara deskriptif yaitu dengan observasi dan wawancara. Dan untuk merancang aplikasi perangkat lunaknya penulis menggunakan Database Acces 2007 dan Aplikasi Visual Basic 6.0 sedangkan sistem laporannya menggunakan Aplikasi Crystal Report 8.5.

Hasil akhir penelitian ini adalah dihasilkan Aplikasi sistem pelaporan Transaksi yang dapat memberikan kemudahan bagi karyawan dalam memasukkan (input) data pelaporan transaksi dimana terdapat beberapa form yang sangat mudah dalam pengoprasiannya yang tidak lagi menggunakan banyak kolom didalamnya.

Kata kunci : Pelaporan, PT. Pos Indonesia, Tanda Bukti.

### 1. PENDAHULUAN

1. Latar Belakang

Received Januari1, 2024; Revised Februari 1, 2024; Accepted Maret 13, 2024 Perkembangan ilmu komputer saat ini memang sangat pesat berbeda dengan masa awal kehadirannya. Kini komputer telah banyak digunakan oleh berbagai instansi maupun organisasi untuk mendukung kelancaran usaha, dari sekedar menangani penyampaian informasi sampai ke penyelenggaraan bisnisnya sendiri. komputer secara umum merupakan alat yang digunakan untuk pengolahan data informasi yang digunakan sesuai dengan perintah yang telah dirumuskan. Pada awal permulaan istilah komputer digunakan sebagai sebutan bagi orang yang mempunyai pekerjaan di bidang arithmatika tanpa menggunakan alat bantu. Informasi yang diolah selalu berhubungan dengan perhitungan aritmatika walaupun pada kenyataanya komputer saat ini digunakan orang untuk membidangi pekerjaan yang tidak selalu berhubungan dengan matematika. pada saat ini dapat didefinisikan sebagai suatu kesatuan alat yang dapat mengolah data dengan menggunakan rangkaian beberapa komponen elektronik yang saling mendukung berdasarkan perintah suatu program.

 Aplikasi berasal dari bahasa inggris "Application" yang berarti penerapan, lamaran ataupun penggunaan. Sedangkan secara istilah, pengertian aplikasi adalah suatu program yang siap untuk digunakan yang dibuat untuk melaksanakan suatu fungsi bagi pengguna jasa aplikasi serta penggunaan aplikasi lain yang dapat digunakan oleh suatu sasaran yang akan dituju. Menurut kamus komputer eksekutif, aplikasi mempunyai arti yaitu pemecahan masalah yang menggunakan salah satu tehnik pemrosesan data aplikasi yang biasanya berpacu pada sebuah komputansi yang diinginkan atau diharapkan maupun pemrosesan data yang diharapkan. Sedangkan Sistem berasal dari bahasa Latin (Systēma) dan bahasa Yunani (Sustēma) adalah suatu kesatuan yang terdiri komponen atau elemen yang dihubungkan bersama untuk memudahkan aliran informasi, materi atau energi. Istilah ini sering dipergunakan untuk menggambarkan suatu set entitas yang berinteraksi, di mana suatu model matematika seringkali bisa dibuat.

 Dalam waktu sekarang ini telah banyak instansi menyelesaikan laporannya dengan menggunakan komputer, baik laporan yang berbentuk tulisan dan angka mulai dari penggunaan program Word, Excel dan Software lain seperti Visual Basic untuk menyelesaikan laporan pekerjaan agar menjadi lebih mudah.

 PT. Pos Indonesia cabang Mranggen yang beralamat di jln. Bandungrejo no.72 Mranggen Demak, terdiri dari loket IPOS (Integrated Postal Operating System) yaitu Loket pengiriman surat dan barang, SOPP (System Online Payment Point) yaitu loket pembayaran Online, dan RS (Remitance Service) yaitu penerimaan dan pembayaran Wesel. dalam menyelesaikan laporan tanda bukti transaksi tersebut masih menggunakan excel.

#### 2. LANDASAN TEORI

#### 1. Pengertian Aplikasi

Aplikasi adalah kumpulan perintah program yang dibuat untuk melakukan pekerjaan-pekerjaan tertentu. Jadi aplikasi itu bisa dikatakan suatu subkelas perangkat lunak yang komputer yang memanfaakan kemampuan komputer langsung untuk melakukan suatu tugas yang diinginkan penggunanya (Hendrayudi ,2009) .

Aplikasi adalah penggunaan dalam suatu komputer, instruksi (instructiom ) atau pernyataan ( statement ) yang disusun sedemikian rupa sehingga komputer dapat memproses input menjadi output (Jogiyanto ,2005 ).

" Aplikasi adalah penerapan dari rancang sistem untuk mengolah data yang menggunakan aturan atau ketentuan bahasa pemrograman tertentu " (kamus besar Bahasa Indonesia ,2005).

Dari defenisi di atas dapat disimpulkan bahwa aplikasi adalah suatu program komputer yang dibuat untuk mengerjakan dan melaksanakan tugas khusus dari pengguna . Aplikasi merupakan rangkaian kegiatan atau perintah untuk dieksekusi oleh komputer .

2. Pengertian Sistem

 Secara umum sistem didefininisikan dimana sistem terdiri dari beberapa bagian yang bekerja sama untuk mencapai satu tujuan yangdisepakati bersama (hanif al fatta,2007). Berikut akan diberikan beberapa definisi sistem secara umum.

Kumpulan dari bagian-bagian yang bekerjasama untuk mencapai tujuan yang sama .

### 3. METODOLOGI

1. Alat Pengumpulan Data

Metode pengumpulan data yang dipilih dan dilaksanakan dalam pengambilan data – data informasi ini adalah sebagai berikut :

A. Observasi

Yaitu metode pengumpulan data dengan melakukan pengamatan secara langsung di PT. Pos Indonesia cabang Mranggen, baik pimpinan maupun stafnya khususnya dibagian loket.

B. Daftar Pusaka atau Literatur

Merupakan metode pengumpulan data yang diperoleh dengan cara mencari informasi tentang permasalahan yang dibahas baik yang ada di buku atau mencari melalui internet.

2. Target

Target dalam pembuatan aplikasi system pelaporan ini adalah:

- A. Pengguna komputer yang akan membuat laporan, dipilih karena pada bagian ini adalah prioritas penulis untuk mengenalkan jenis aplikasi baru dalam penyelesaian laporan.
- B. Pengguna komputer yang ingin mengenal aplikasi baru dalam hal ini adalah Visual Basic dalam membuat laporan kerja.

### 4. Hasil dan Pembahasan

1. Menu Login

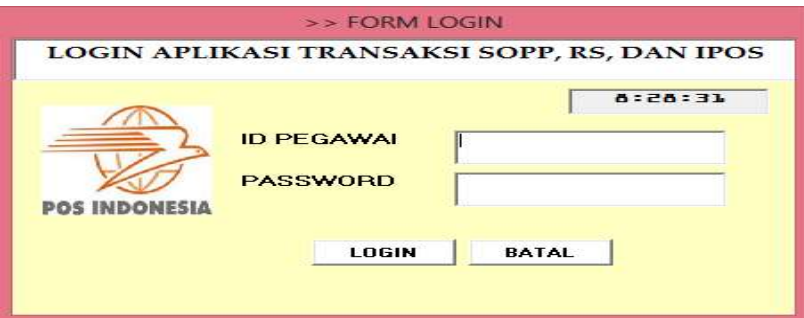

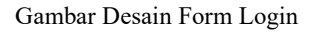

 Gambar diatas merupakan desain untuk form login, yang digunakan untuk login atau masuk sebagai pengguna aplikasi dengan cara mengisikan id pegawai dan passwordnya dengan benar.

a. Field

Field-field ini terdiri dari :

1) Id. Pegawai.

Berisi Nomor Id pegawai untuk login ke aplikasi.

2) Password.

Berisi Katakunci atau password pegawai untuk masuk sebagai pengguna.

- b. Tombol Perintah.
	- 1) Tombol Login.

Tombol ini berfungsi sebagai tombol masuk sebagai pengguna aplikasi.

2) Tombol Batal.

Tombol ini berfungsi jika pegawai tidak jadi atau batal masuk sebagai pengguna aplikasi, artinya jika tombol ini diklik otomatis akan keluar dari program.

2. Menu Utama.

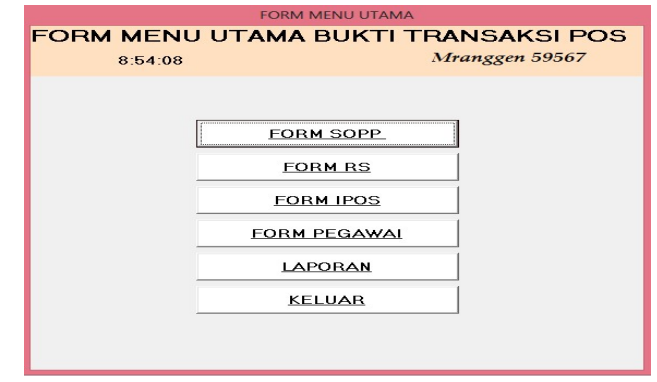

Gambar Desain Form Menu Utama

Gambar diatas merupakan gambar desain Menu Utama yang terdiri dari:

a. Tombol Form SOPP (System Online Payment Point).

Pada tombol menu ini akan muncul form input transaksi SOPP (System Online Payment Point) jika kita meng-kliknya, dimana pada form ini digunakan untuk input transaksi SOPP atau pembayaran Online.

b. Tombol Form RS (Remittance Sevices) .

Jika di klik pada tombol ini, maka akan muncul tampilan form input transaksi RS (Remitance Services) yang berfungsi untuk input transaksi RS atau layanan wesel.

- c. Tombol Form IPOS ( Integrated Postal Operation System ). Tombol ini akan muncul form input transaski IPOS ( Integrated Postal Operation System ) jika kita meng-kliknya, form ini berguna untuk input transaksi IPOS atau layanan surat menyurat.
- d. Tombol Master Pegawai.

Tombol ini berguna untuk menampilkan form Master Pegawai, yang berfungsi untuk menambah atau menghapus data pegawai, bahkan untuk meng-editnya.

e. Tombol Laporan.

Pada tombol ini akan menampikan form Laporan, dimana terdiri dari beberapa laporan transaksi didalamnya yaitu Transaksi SOPP (System Online Payment Point), Transaksi RS ( Remittance Service), dan Transaksi IPOS (Integrated Postal Operation System).

f. Tombol Keluar. Tombol Keluar digunakan untuk keluar dari Program.

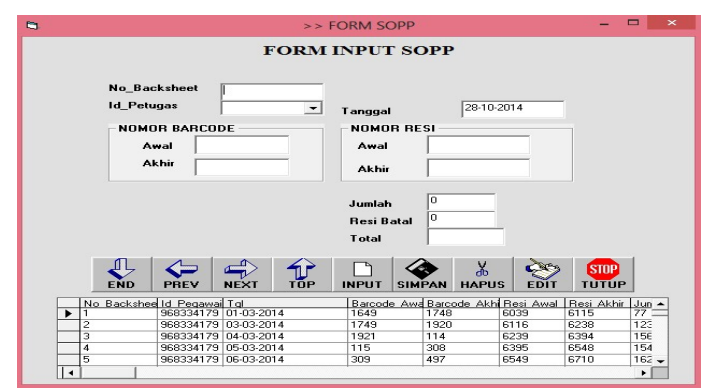

3. Desain Input Transaksi SOPP ( System Online Payment Point ).

Gambar Desain Form Input SOPP (System Online Payment Point)

Gambar diatas merupakan desain input transaksi SOPP (System Online Payment Point) yang digunakan untuk memasukkan data transaksi SOPP (System Online Payment Point), sehingga memudahkan dalam pengawasan penggunaan resi dalam transaksi selanjutnya, input transaksi ini terdiri dari beberapa field dan tombol perintah yang berfungsi untuk menampilkan data barang yang sudah diinput.

a. Field.

Field-field pada input transaksi SOPP (System Online Payment Point) ini terdiri dari :

1) No\_Backsheet.

Nomor urutan cetak Backsheet.

2) Id\_Pegawai.

Berisi Nomor Id pegawai.

3) Tanggal.

Tanggal menunjukkan kapan transaksi terjadi.

4) Barcode awal.

Nomor Barcode ini terdiri 4 digit angka pada awal transaksi.

5) Barcode akhir.

Nomor Barcode ini terdiri 4 digit angka pada akhir transaksi.

6) Resi awal.

Nomor Resi ini terdiri dari 4 digit angka pada awal transaksi.

7) Resi akhir.

Nomor Resi ini terdiri dari 4 digit angka pada akhir transaksi.

8) Jumlah.

Pada jumlah ini akan terisi otomatis, dari jumlah resi yang telah dipakai pada transksi SOPP (System Online Payment Point).

9) Resi Batal.

Resi batal adalah Nomor resi yang tidak dipakai karena rusak atau dibatalkan karena suatu hal.

10) Total.

Pada field ini akan terisi secara otomatis jumlah total dari resi yang terpakai pada hari transaksi saat itu, yaitu jumlah resi terpakai dan resi batal pakai.

- b. Tombol Perintah.
	- 1) Tombol End.

Digunakan untuk menampilkan data inputan terakhir transaksi.

2) Tombol Prev.

Digunakan untuk menampikan data inputan transaksi sebelumnya.

3) Tombol Next.

Digunakan untuk menampilkan data inputan transaksi berikutnya.

4) Tombol Top.

Digunakan untuk menampilkan data inputan transaksi yang paling atas pada urutannya.

- 5) Tombol Input. Digunakan untuk mengosongkan field yang berguna untuk mengisi inputan transaksi baru.
- 6) Tombol Simpan.

Digunakan untuk menyimpan data inputan transaksi yang sudah diinput.

7) Tombol Hapus.

Digunakan untuk menghapus data transaksi yang sudah diinput dan mungkin dinggap tidak dipakai.

8) Tombol Edit.

Digunakan untuk mengedit atau untuk memperbaiki kesalahan dalam pengisian data input transaksi yang sudah diinput.

9) Tombol Tutup.

Digunakan untuk keluar dari form input transaksi SOPP (System Online Payment Point).

4. Desain Input Transaksi RS ( Remittance services ).

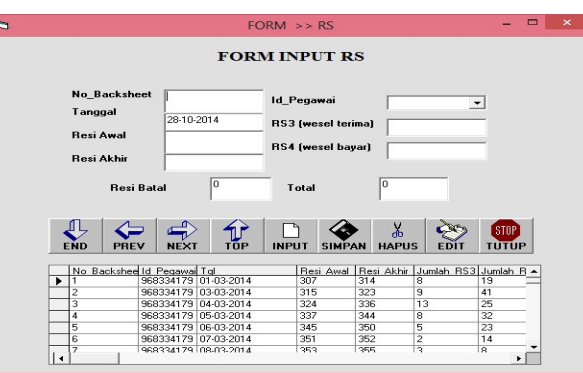

Gambar Desain Form Input RS ( Remittance Services )

Gambar diatas merupakan desain input transaksi RS (Remittance Services)

yang digunakan untuk memasukkan data transaksi RS ( Remittance Services )

, sehingga memudahkan dalam pengawasan penggunaan resi dalam transaksi selanjutnya, input transaksi ini terdiri dari beberapa field dan tombol perintah yang berfungsi untuk menampilkan data barang yang sudah diinput.

a. Field.

Field yang terdapat pada desain input transaksi ini antara lain adalah :

1) No\_Backsheet.

Nomor urutan cetak Backsheet.

- 2) Id\_Pegawai. Berisi Nomor Id pegawai.
- 3) Tanggal.

Tanggal menunjukkan kapan transaksi terjadi.

4) Resi awal.

Nomor Resi ini terdiri dari 4 digit angka pada awal transaksi.

5) Resi akhir.

Nomor Resi ini terdiri dari 4 digit angka pada akhir transaksi.

- 6) Jumlah RS3. Berisi data Jumlah transaksi RS3.
- 7) Jumlah RS4. Berisi data Jumlah transaksi RS4.
- 8) Resi Batal.

Resi batal adalah Nomor resi yang tidak dipakai karena rusak atau dibatalkan karena suatu hal.

9) Total.

Pada field ini akan terisi secara otomatis jumlah total dari resi yang terpakai pada hari transaksi saat itu, yaitu jumlah resi RS3, RS4 dan resi batal pakai.

- b. Tombol Perintah.
	- 1) Tombol End.

Digunakan untuk menampilkan data inputan terakhir transaksi.

2) Tombol Prev.

Digunakan untuk menampikan data inputan transaksi sebelumnya.

3) Tombol Next.

Digunakan untuk menampilkan data inputan transaksi berikutnya.

4) Tombol Top.

Digunakan untuk menampilkan data inputan transaksi yang paling atas pada urutannya.

5) Tombol Input.

Digunakan untuk mengosongkan field yang berguna untuk mengisi inputan transaksi baru.

6) Tombol Simpan.

Digunakan untuk menyimpan data inputan transaksi yang sudah diinput.

7) Tombol Hapus.

Digunakan untuk menghapus data transaksi yang sudah diinput dan mungkin dinggap tidak dipakai.

8) Tombol Edit.

Digunakan untuk mengedit atau untuk memperbaiki kesalahan dalam pengisian data input transaksi yang sudah diinput.

9) Tombol Tutup.

Digunakan untuk keluar dari form input transaksi RS ( Remittance Services ).

5. Desain Input Transaksi IPOS ( Integrated Postal Operation System ).

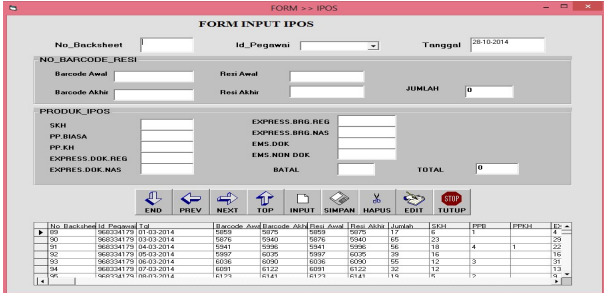

Gambar Desain Form Input IPOS ( Integrated Postal Operation System )

 Gambar diatas merupakan desain input transaksi IPOS ( Integrated Postal Operation System ) yang digunakan untuk memasukkan data transaksi IPOS ( Integrated Postal Operation System ), sehingga memudahkan dalam pengawasan penggunaan resi dalam transaksi selanjutnya, input transaksi ini terdiri dari beberapa field dan tombol perintah yang berfungsi untuk menampilkan data barang yang sudah diinput.

- a. Field.
	- 1) No\_Backsheet.

Nomor urutan cetak Backsheet.

2) Id\_Pegawai.

Berisi Nomor Id pegawai.

3) Tanggal.

Tanggal menunjukkan kapan transaksi terjadi.

4) Barcode awal.

Nomor Barcode ini terdiri 4 digit angka pada awal transaksi.

5) Barcode akhir.

Nomor Barcode ini terdiri 4 digit angka pada akhir transaksi.

6) Resi awal.

Nomor Resi ini terdiri dari 4 digit angka pada awal transaksi.

7) Resi akhir.

Nomor Resi ini terdiri dari 4 digit angka pada akhir transaksi.

8) Jumlah.

Secara otomatis akan terisi jumlah dari resi yang terpakai untuk transaksi.

9) SKH.

Jumlah data input transaksi SKH ( Surat Kilat Khusus ).

10) PP. Biasa.

Jumlah data input transaksi Paket biasa.

11) PPKH.

Jumlah data input ttransaksi Pake kilat khusus.

12) Express Doc. Reg.

Jumlah data input transaksi express dokumen regional.

13) Express Doc. Nas.

Jumlah data input transaksi express dokumen nasional.

14) Express Brg. Reg.

Jumlah data input transaksi express barang regional.

15) Express Brg. Nas.

Jumlah data input transaksi express barang nasional.

16) EMS Doc.

Jumlah data input transaksi EMS ( Express Mail Service) berbentuk dokumen.

17) EMS Non.Doc.

Jumlah data input transaksi EMS ( Express Mail Service) berbentuk barang atau non dokumen.

18) Batal.

Batal adalah Nomor resi yang tidak dipakai karena rusak atau dibatalkan karena suatu hal.

19) Total.

Pada field ini akan terisi secara otomatis jumlah total dari resi yang terpakai pada data input transaksi IPOS ( Integrated Postal Operation System ) saat itu.

#### b. Tombol Perintah.

1) Tombol End.

Digunakan untuk menampilkan data inputan terakhir transaksi.

2) Tombol Prev.

Digunakan untuk menampikan data inputan transaksi sebelumnya.

3) Tombol Next.

Digunakan untuk menampilkan data inputan transaksi berikutnya.

4) Tombol Top.

Digunakan untuk menampilkan data inputan transaksi yang paling atas pada urutannya.

5) Tombol Input.

Digunakan untuk mengosongkan field yang berguna untuk mengisi inputan transaksi baru.

6) Tombol Simpan.

Digunakan untuk menyimpan data inputan transaksi yang sudah diinput.

7) Tombol Hapus.

Digunakan untuk menghapus data transaksi yang sudah diinput dan mungkin dinggap tidak dipakai.

8) Tombol Edit.

Digunakan untuk mengedit atau untuk memperbaiki kesalahan dalam pengisian data input transaksi yang sudah diinput.

9) Tombol Tutup.

Digunakan untuk keluar dari form input transaksi IPOS ( Integrated Postal Operation System ).

6. Desain Input Master Pegawai.

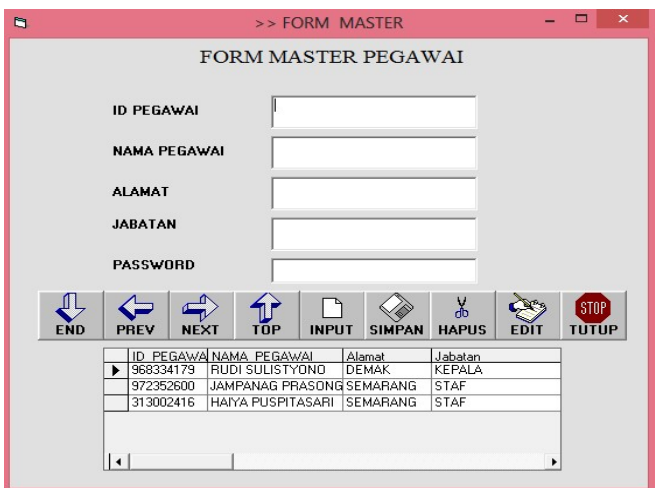

Gambar Desain Input Master Pegawai

Gambar diatas merupakan desain input master pegawai, yang digunakan untuk input data pegawai dengan nomor id dan passwordnya untuk login nantinya sebagai penggguna aplikasi.

a. Field.

Fieldnya terdiri dari :

1) Id Pegawai.

Pada field ini berisi nomor id pegawai yang biasanya terdiri dari Sembilan digit angka.

2) Nama Pegawai.

Pada field ini diisikan nama pegawai yang akan login sebagai penggun nantinya.

3) Password.

Pada field ini berisi password pegawai sesuai dengan password yang dimiliki masing-masing pegawai.

- b. Tombol Perintah.
	- 1) Tombol End.

Digunakan untuk menampilkan data inputan terakhir transaksi.

2) Tombol Prev.

Digunakan untuk menampikan data inputan transaksi sebelumnya.

3) Tombol Next.

Digunakan untuk menampilkan data inputan transaksi berikutnya.

4) Tombol Top.

Digunakan untuk menampilkan data inputan transaksi yang paling atas pada urutannya.

5) Tombol Input.

Digunakan untuk mengosongkan field yang berguna untuk mengisi inputan transaksi baru.

6) Tombol Simpan.

Digunakan untuk menyimpan data inputan transaksi yang sudah diinput.

7) Tombol Hapus.

Digunakan untuk menghapus data transaksi yang sudah diinput dan mungkin dinggap tidak dipakai.

8) Tombol Edit.

Digunakan untuk mengedit atau untuk memperbaiki kesalahan dalam pengisian data input transaksi yang sudah diinput.

9) Tombol Tutup.

Digunakan untuk keluar dari form input data master pegawai.

7. Desain Form Laporan.

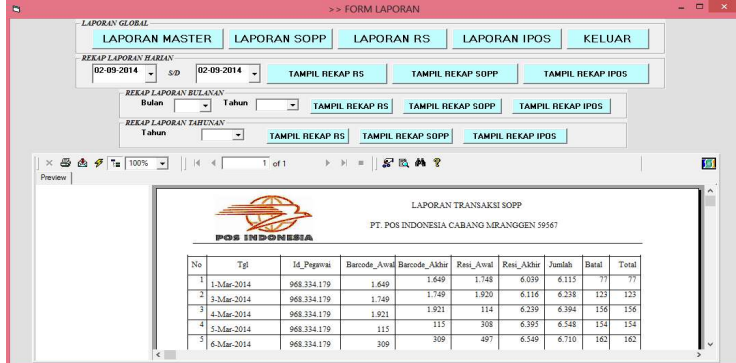

Gambar Desain Form Laporan

 Gambar diatas merupakan desain form untuk mencetak laporan, dimana dalam form ini penulis membuat desain laporannya dalam dua jenis frame yaitu rekaplaporan global dan rekap laporan harian, dan Crystal report view untuk menampilkan laporan. Adapun tombol yang ada pada masing-masing frame pada form diatas adalah :

a. Frame Laporan global.

Pada frame ini ada beberapa tombol dimana fungsinya untuk menampilkan laporan secara global, tombol tersebut antaralain adalah :

(1) Laporan Master.

Tombol ini berfungsi untuk menampilakan Laporan master secara keseluruhan.

(2) Laporan SOPP.

Tombol ini berfungsi untuk menampilakan Laporan SOPP (System Online Payment Point) secara keseluruhan.

(3) Laporan RS.

Tombol ini berfungsi untuk menampilakan Laporan RS (Remittance Services) secara keseluruhan.

(4) Laporan IPOS.

Tombol ini berfungsi untuk menampilakan Laporan IPOS (Integrated Postal Operation System) secara keseluruhan.

(5) Keluar.

Tombol ini berfungsi untuk keluar dari form laporan.

b. Frame Rekap laporan harian.

Pada frame ini ada beberapa tombol yang berfungsi untuk menampilkan laporan berdasarkan filter tanggal dengan date time picker.

(1) Date time picker 1.

Merupakan tanggal awal transaksi yang ingin ditampilkan.

- (2) Date time picker 2. Tanggal akhir transaksi yang ingin ditampilkan.
- (3) Tampil rekap RS.

Tombol yang berfungsi menampilkan laporan RS (Remittance Services) sesuai periode tanggal yang diinginkan.

(4) Tampil rekap SOPP.

Tombol yang berfungsi menampilkan laporan SOPP (System Online Payment Point) sesuai periode tanggal yang diinginkan.

(5) Tampil rekap IPOS.

Tombol yang berfungsi menampilkan laporan IPOS (Integrated Postal Operation System) sesuai periode tanggal yang diinginkan.

c. Frame Rekap Laporan Bulanan

Pada frame ini ada beberapa tombol yang berfungsi untuk menampilkan laporan berdasarkan filer bulan dan tahunnya.

(1) Combo box 1.

Menampilkan bulan yang akan diinginkan untuk ditampilkan.

(2) Combo box 2.

Menampilkan tahun sesuai dengan bulan yang diinginkan.

(3) Tampil Rekap RS.

Tombol ini berfungsi untuk menampilkan laporan RS (Remittance Services) atau layanan wesel sesuai bulan yang dipilih.

(4) Tampil Rekap SOPP.

Tombol ini berfungsi untuk menampilkan laporan SOPP (System Online Payment Point) atau pembayaran online sesuai bulan yang dipilih.

(5) Tampil Rekap IPOS.

Tombol ini berfungsi untuk menampilkan laporan IPOS (Integrated Postal Operation System) atau rekap laporan untuk surat sesuai bulan yang dipilih.

d. Frame Rekap Tahunan

Pada frame ini ada beberapa tombol yang berfungsi untuk menampilkan laporan sesuai dengan filter tahun.

(1) Combo box.

Tombol ini berfungsi untuk menampilkan tahun yang kita inginkan untuk ditampilkan pada form laporan tahunan.

(2) Tampil Rekap RS.

Tombol ini berfungsi untuk menampilkan laporan RS (Remittance Services) atau layanan wesel sesuai tahun yang dipilih.

- (3) Tampil Rekap SOPP.
- (4) Tombol ini berfungsi untuk menampilkan laporan SOPP (System Online Payment Point) atau pembayaran online sesuai tahun yang dipilih.
- (5) Tampil Rekap IPOS.

Tombol ini berfungsi untuk menampilkan laporan IPOS (Integrated Postal Operation System) atau rekap laporan untuk surat sesuai tahun yang dipilih.

- 8. Bentuk Laporan.
	- a. Laporan SOPP ( System Online Payment Point ).

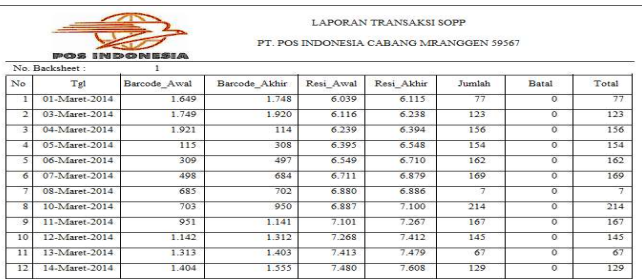

#### Gambar Laporan SOPP ( System Online Payment Point ).

|                   | <b>INED-ORIESIA</b><br>変について |           |            | <b>LAPORAN TRANSAKSI RS</b><br>PT POS INDONESIA CABANG MRANGGEN 59567 |              |              |       |
|-------------------|------------------------------|-----------|------------|-----------------------------------------------------------------------|--------------|--------------|-------|
|                   | No. Backsheet:               | 1         |            |                                                                       |              |              |       |
| No                | Tgl                          | Resi Awal | Resi Akhir | Jumlah RS3                                                            | Jumlah RS4   | <b>Batal</b> | Total |
| $\mathbf{1}$      | 01-Maret-2014                | 307       | 314        | s                                                                     | 19           | $\circ$      | 27    |
| $\overline{2}$    | 03-Maret-2014                | 315       | 323        | $\circ$                                                               | 41           | $^{\circ}$   | 50    |
| 3                 | 04-Maret-2014                | 324       | 336        | 13                                                                    | 25           | $\circ$      | 38    |
| 4                 | 05-Maret-2014                | 337       | 344        | $\mathbf{S}$                                                          | 32           | $\Omega$     | 40    |
| 5.                | 06-Maret-2014                | 345       | 350        | 5                                                                     | 23           | $\Omega$     | 28    |
| 6                 | 07-Maret-2014                | 351       | 352        | $\overline{2}$                                                        | 14           | $\Omega$     | 16    |
| $\overline{\tau}$ | 08-Maret-2014                | 353       | 355        | 3                                                                     | $\mathbf{R}$ | $\Omega$     | 11    |
| $\mathbf{R}$      | 10-Maret-2014                | 356       | 366        | 10                                                                    | 24           | $\Omega$     | 34    |
| $\circ$           | 11-Maret-2014                | 367       | 372        | $\overline{7}$                                                        | 20           | $\Omega$     | 27    |
| 10                | 12-Maret-2014                | 373       | 384        | 12                                                                    | 16           | $\circ$      | 28    |
| 11                | 13-Maret-2014                | 385       | 387        | з                                                                     | 20           | $\Omega$     | 23    |

Gambar Laporan RS ( Remittance Services ).

b. LaporanRS (RemittanceServices).

Bukhori dkk / Jurnal Informatika dan Tekonologi Komputer Vol 4. No. 1 (2024) 45-62

c. Laporan IPOS ( Integrated Postal Operation System ).

|                        | Bacsheet:<br>89 |       | No. Barcode |            | No. Resi |     |            |                | Paket          |         | Express.Dok    |     | Express.Brg             |     | <b>EMS</b>   |     |       |
|------------------------|-----------------|-------|-------------|------------|----------|-----|------------|----------------|----------------|---------|----------------|-----|-------------------------|-----|--------------|-----|-------|
| $\overline{\text{No}}$ | Tgl             | Awal  |             | Akhir Awal | Akhir    | Jml | <b>SKH</b> | PPB            | <b>PPKH</b>    | Reg     | <b>Nas</b>     | Reg | <b>Nas</b>              | Dok | Non.dok      | Btl | Total |
| 1                      | 01-Mar-2014     | 5.859 | 5.875       | 5.859      | 5.875    | 17  | 6          | $\mathbf{I}$   |                | 4       | $\overline{4}$ | 1   | 1                       |     |              |     | 17    |
|                        | 2 03-Mar-2014   | 5.876 | 5.940       | 5.876      | 5.940    | 65  | 23         |                |                | 29      | $12^{1}$       |     | $\mathbf{1}$            |     |              |     | 65    |
|                        | 3 04-Mar-2014   | 5.941 | 5.996       | 5.941      | 5.996    | 56  | 18         | 4              | ١              | 22      | 11             |     |                         |     |              |     | 56    |
|                        | 4 05-Mar-2014   | 5.997 | 6.035       | 5.997      | 6.035    | 30  | 16         |                |                | 16      | $\tau$         |     |                         |     |              |     | 30    |
|                        | 5 06-Mar-2014   | 6.036 | 6.090       | 6.036      | 6.090    | 55  | 12         | 3              |                | 31      | $\overline{9}$ |     |                         |     |              |     | 55    |
|                        | 6 07-Mar-2014   | 6.091 | 6.122       | 6.091      | 6.122    | 32  | 12         |                |                | 13      | 5              |     | ı                       |     | 1            |     | 32    |
|                        | 7 08-Mar-2014   | 6.123 | 6.141       | 6.123      | 6.141    | 19  | 5          | $\overline{2}$ |                | $\circ$ | $\overline{2}$ |     | 1                       |     |              |     | 19    |
| $\vert$ $\vert$        | 10-Mar-2014     | 6.142 | 6.298       | 6.142      | 6.298    | 157 | 58         | 1              |                | 38      | 55             | 3   | $\overline{2}$          |     |              |     | 157   |
|                        | 9 11-Mar-2014   | 6.299 | 6.352       | 6.299      | 6.352    | 54  | 18         | 5              |                | 19      | $\overline{7}$ | 1   | $\overline{\mathbf{3}}$ |     | $\mathbf{I}$ |     | 54    |
| 10 <sup>1</sup>        | 12-Mar-2014     | 6.353 | 6.411       | 6.353      | 6.411    | 59  | 17         | $\overline{2}$ | $\overline{2}$ | 25      | 12             |     |                         |     | 1            |     | 59    |

Gambar Laporan IPOS ( Integrated Postal Operation System ).

d. Rekap laporan harian RS.

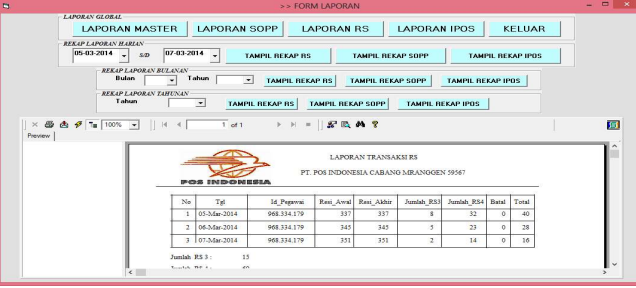

Gambar Laporan harian RS ( Remittance Services )

e. Rekap laporan harian SOPP.

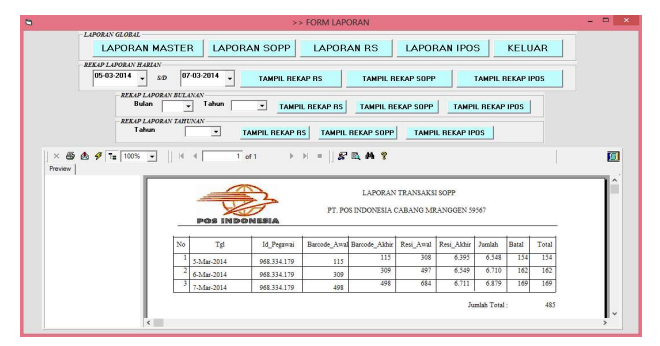

Gambar Laporan harian SOPP ( System Online Payment Point ).

f. Rekap laporan harian IPOS.

|           | LAPORAN GLORAL                                                                                                    |                                               |                           |                                                  |  |                        |                   |                               |                |                                         |           |                |                           |     |   |
|-----------|----------------------------------------------------------------------------------------------------|-----------------------------------------------|---------------------------|--------------------------------------------------|--|------------------------|-------------------|-------------------------------|----------------|-----------------------------------------|-----------|----------------|---------------------------|-----|---|
|           |                                                                                                    |                                               |                           |                                                  |  |                        |                   |                               |                |                                         |           |                |                           |     |   |
|           |                                                                                                    | <b>LAPORAN MASTER</b>                         | LAPORAN SOPP              |                                                  |  |                        | <b>LAPORAN RS</b> |                               |                | <b>LAPORAN IPOS</b>                     |           |                | <b>KELUAR</b>             |     |   |
|           | <b>REKAP LAPORAN HARIAN</b>                                                                                                    |                                               |                           |                                                  |  |                        |                   |                               |                |                                         |           |                |                           |     |   |
|           | $05-03-2014$ $\sqrt{SD}$                                                                                                    | $ 07-03-2014$                                 |                           | <b>TAMPIL REKAP RS</b>                           |  |                        |                   |                               |                | <b>TAMPIL REKAP SOPP</b>                |           |                | <b>TAMPIL REKAP IPDS</b>  |     |   |
|           |                                                                                                    | <b>REKAP LAPORAN BULANAN</b>                  |                           |                                                  |  |                        |                   |                               |                |                                         |           |                |                           |     |   |
|           | Bulan                                                                                                    | Tabun<br>Te l                                 |                           | $\overline{ }$                                   |  | <b>TAMPIL REKAP RS</b> |                   |                               |                | <b>TAMPIL REKAP SOPP</b>                |           |                | <b>TAMPIL REKAP IPOS</b>  |     |   |
|           |                                                                                                    | <b>REKAP LAPORAN TAHINAN</b>                  |                           |                                                  |  |                        |                   |                               |                |                                         |           |                |                           |     |   |
|           | Tahun                                                                                                    |                                               | $\cdot$                   | <b>TAMPIL REKAP RS</b>                           |  |                        |                   | <b>TAMPIL REKAP SOPP</b>      |                | <b>TAMPU REKAP IPOS</b>                 |           |                |                           |     |   |
|           |                                                                                                    |                                               |                           |                                                  |  |                        |                   |                               |                |                                         |           |                |                           |     |   |
|           |                                                                                                    |                                               |                           |                                                  |  |                        |                   |                               |                |                                         |           |                |                           |     |   |
|           |                                                                                                    |                                               |                           |                                                  |  |                        |                   |                               |                |                                         |           |                |                           |     |   |
|           | $\times \bigoplus \bigoplus \bigoplus \{ \big\vert \underline{\mathbf{r}} \; \big\vert 100\% \rightarrow \big\vert \; \big\vert \; \vert \; \vert \; \in \bigl\lbrace \begin{array}{c} \text{if} \; \underline{\mathbf{r}} \; \; \text{if} \; \underline{\mathbf{r}} \; \; \text{if} \; \; \underline{\mathbf{r}} \; \; \text{if} \; \underline{\mathbf{r}} \; \; \underline{\mathbf{r}} \; \text{if} \; \underline{\mathbf{r}} \; \; \underline{\mathbf{r}} \; \; \underline{\mathbf{r}} \; \; \underline{\mathbf{r}} \; \; \$ |                                               |                           |                                                  |  |                        |                   |                               |                |                                         |           |                |                           |     | 原 |
| Pressiens |                                                                                                    |                                               |                           |                                                  |  |                        |                   |                               |                |                                         |           |                |                           |     |   |
|           |                                                                                                    |                                               |                           |                                                  |  |                        |                   |                               |                |                                         |           |                |                           |     |   |
|           |                                                                                                    |                                               |                           |                                                  |  |                        |                   |                               |                | LAPORAN TRANSAKSI IPOS                  |           |                |                           |     |   |
|           |                                                                                                    |                                               |                           |                                                  |  |                        |                   |                               |                |                                         |           |                |                           |     |   |
|           |                                                                                                    |                                               | <b>IPOS INDONESIA</b>     |                                                  |  |                        |                   |                               |                | PT. POS INDONESIA CABANG MRANGGEN 59567 |           |                |                           |     |   |
|           |                                                                                                    |                                               |                           | No. Barcode                                      |  | No. Resi               |                   |                               | Paket          | Express Dok                             |           | Express.Brg    | <b>EMS</b>                |     |   |
|           |                                                                                                    |                                               |                           |                                                  |  |                        |                   |                               |                |                                         |           |                |                           |     |   |
|           |                                                                                                    | $\overline{\text{No}}$<br>Tel<br>1 5-Mar-2014 | Id Pegawai<br>968.334.179 | Awal Akhir Awal Akhir<br>5.997 5.997 6.035 5.997 |  |                        | 6.035             | Jml Skh Pob Poka Reg<br>39 16 |                |                                         | Nas<br>16 | Reg<br>₹       | Nas Dek Non dek Btl Total | 39  |   |
|           |                                                                                                    |                                               |                           |                                                  |  |                        |                   |                               |                |                                         |           |                |                           |     |   |
|           |                                                                                                    | 2 6.Mar.2014                                  | 968.334.179               | 6.036 6.036 6.090 6.036                          |  |                        | 6.090             | 55 12                         | $\overline{z}$ |                                         | 31        | $\overline{9}$ |                           | 55  |   |
|           |                                                                                                    | 3 7-Mar-2014                                  | 968 334 179               | 6.091 6.091 6.122 6.091                          |  |                        | 6.122             | 32 12                         |                |                                         | 13        | 3              | и                         | 32  |   |
|           |                                                                                                    |                                               |                           |                                                  |  |                        |                   |                               |                |                                         |           |                | Jumlah Total:             | 126 |   |

Gambar Laporan harian IPOS ( Integrated Postal Operation System ).

g. Rekap Laporan bulanan RS.

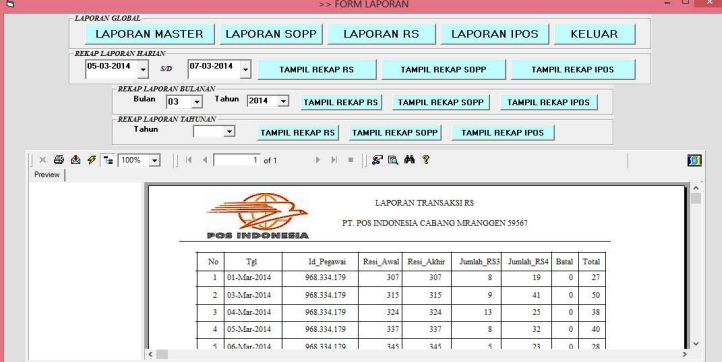

Gambar Laporan bulanan RS ( Remittance Services ).

h. Rekap Laporan bulanan SOPP.

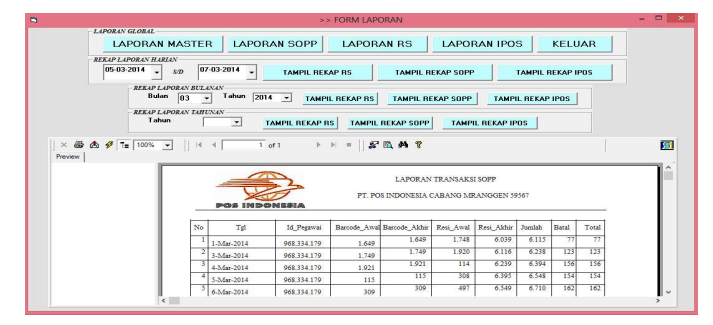

Gambar Laporan bulanan SOPP ( System Online Payment Point ).

i. Rekap Laporan bulanan IPOS.

|         |                                                         |          |                              |                                                |                         |  | >> FORM LAPORAN |       |       |       |               |                                                                |          |                 |                         |                               | .  |    |
|---------|---------------------------------------------------------|----------|------------------------------|------------------------------------------------|-------------------------|--|-----------------|-------|-------|-------|---------------|----------------------------------------------------------------|----------|-----------------|-------------------------|-------------------------------|----|----|
|         | LAPORAN GLOBAL<br><b>LAPORAN MASTER</b>                 |          |                              | LAPORAN SOPP LAPORAN RS                        |                         |  |                 |       |       |       |               | LAPORAN IPOS                                                   |          |                 |                         | <b>KELUAR</b>                 |    |    |
|         | <b>REKAP LAPORAN HARLAN</b><br>$05-03-2014$ $\sqrt{20}$ |          | $07-03-2014$ -               |                                                | <b>TAMPIL REKAP RS</b>  |  |                 |       |       |       |               | <b>TAMPIL REKAP SOPP</b>                                       |          |                 |                         | <b>TAMPIL REKAP IPDS</b>      |    |    |
|         |                                                         | Bulan n3 | REKAP LAPORAN BULANAN-       | Tahun 2014 Y TAMPIL REKAP RS TAMPIL REKAP SOPP |                         |  |                 |       |       |       |               |                                                                |          |                 | <b>TAMPU REKAP IPDS</b> |                               |    |    |
|         | Tahun                                                   |          | <b>BEKAP LAPORAN TAHINAN</b> | $\overline{z}$                                 |                         |  |                 |       |       |       |               | TAMPIL REKAP RS   TAMPIL REKAP SOPP   TAMPIL REKAP IPOS        |          |                 |                         |                               |    |    |
|         |                                                         |          |                              |                                                |                         |  |                 |       |       |       |               |                                                                |          |                 |                         |                               |    | ТI |
|         |                                                         |          |                              |                                                |                         |  |                 |       |       |       |               |                                                                |          |                 |                         |                               |    |    |
| Preview |                                                         |          |                              | POST INTO CHAIRES                              |                         |  |                 |       |       |       |               | LAPORAN TRANSAKSUPOS<br>PT POS INDONESIA CARANG MRANGGEN 59567 |          |                 |                         |                               |    |    |
|         |                                                         |          |                              |                                                | No. Barcode             |  | No Resi         |       |       | Paker |               | Express Dok Express Brg                                        |          |                 |                         | <b>EMS</b>                    |    |    |
|         |                                                         | No       | Tel                          | <b>1d</b> Pegawai                              | Awal Akhir Awal Akhir   |  |                 |       |       |       |               | Jml Skh Pob Pokh Rec Nas                                       |          |                 |                         | Ret Nas Dok Non.dok Btl Total |    |    |
|         |                                                         |          | 1 1-Mar-2014                 | 968.334.179 5.859 5.859 5.875 5.859            |                         |  |                 | 5.875 | 176   |       |               |                                                                | $\Delta$ | a.              |                         |                               | 17 |    |
|         |                                                         |          | 2 3-Mar-2014                 | 968 334.179                                    | 5.876 5.876 5.940 5.876 |  |                 | 5.940 | 65 23 |       |               |                                                                | 29       | 12              |                         |                               | 65 |    |
|         |                                                         |          | 3 4.Mar.2014                 | 968 334.179 5.941 5.941 5.996 5.941            |                         |  |                 | 5.996 | 56 18 |       | $\mathcal{A}$ |                                                                | 22       | $\overline{11}$ |                         |                               | 56 |    |

Gambar Laporan bulanan IPOS ( Integrated Postal Operation System ).

j. Rekap Laporan tahunan RS.

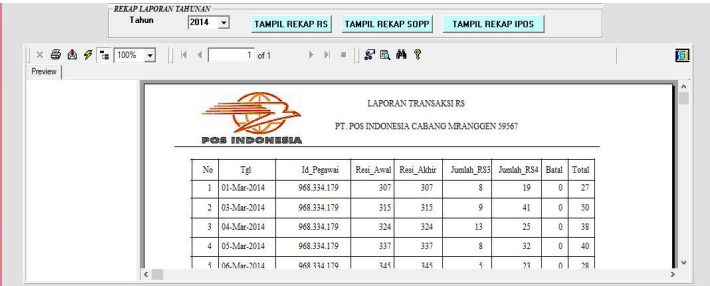

Gambar Laporan tahunan RS ( Remittance Services ).

k. Rekap Laporan tahunan SOPP.

| Preview |    |                      |             |       |                                         |                        |                      |         |       |       | ЯÍ |
|---------|----|----------------------|-------------|-------|-----------------------------------------|------------------------|----------------------|---------|-------|-------|----|
|         |    | <b>POS INDONESIA</b> |             |       | PT. POS INDONESIA CABANO MRANGGEN 59567 | LAPORAN TRANSAKSI SOPP |                      |         |       |       |    |
|         | No | Tat                  | Id Peggwai  |       | Barcode Awal Barcode Akhir              |                        | Resi Awal Resi Akhir | Jornlah | Batal | Total |    |
|         |    | 1-Mar-2014           | 968.334.179 | 1,649 | 1.649                                   | 1.748                  | 6.039                | 6.115   | -771  | 77    |    |
|         |    | 3-Mar-2014           | 968.334.179 | 1.749 | 1.749                                   | 1.920                  | 6.116                | 6.238   | 123   | 123   |    |
|         |    | 4-Mar-2014           | 968.334.179 | 1.921 | 1.921                                   | 114                    | 6.239                | 6.394   | 156   | 156   |    |
|         |    | 5-Mar-2014           | 968.334.179 | 115   | 115                                     | 303                    | 6.395                | 6,548   | 154   | 154   |    |
|         |    |                      |             |       | 309                                     | 497                    |                      | 6.710   | 162   | 162   |    |

Gambar Laporan tahunan SOPP ( System Online Payment Point ).

i. Rekap Laporan tahunan IPOS.

| Preview |    |              | $X \oplus \text{ch}\ \mathcal{F} = 100\% \times \text{H} + \text{H} + \text{H$ |                         |  |          |       |                                         |       |                                       |    |    |             |                                     |    |
|---------|----|--------------|----------------------------------------------------------------------------------------------------|-------------------------|--|----------|-------|-----------------------------------------|-------|---------------------------------------|----|----|-------------|-------------------------------------|----|
|         |    |              | <b>POSINDONESIA</b>                                                                                                    | No. Barcode             |  | No. Resi |       | PT. POS INDONESIA CABANG MRANGGEN 59567 | Paket | LAPORAN TRANSAKSI IPOS<br>Express.Dok |    |    | Express.Brg | <b>EMS</b>                          |    |
|         |    |              |                                                                                                    |                         |  |          |       | Jml Skh Ppb Ppkh Reg Nas                |       |                                       |    |    |             | Reg   Nas Dok   Non.dok   Btl Total |    |
|         |    |              |                                                                                                    |                         |  |          |       |                                         |       |                                       |    |    |             |                                     |    |
|         | No | Tel          | Id Pegawai                                                                                                    | Awal Akhir Awal Akhir   |  |          |       |                                         |       |                                       |    |    |             |                                     |    |
|         |    | 1 1-Mar-2014 | 968.334.179                                                                                                    | 5.859 5.859 5.875 5.859 |  |          | 5.875 | 176                                     |       |                                       |    | 4  |             |                                     | 17 |
|         |    | 2 3-Mar-2014 | 968.334.179                                                                                                    | 5.876 5.876 5.940 5.876 |  |          | 5.940 | 65 23                                   |       |                                       | 29 | 12 |             |                                     | 65 |

Gambar Laporan tahunan IPOS ( Integrated Postal Operation System ).

## 5. KESIMPULAN

### Kesimpulan

Berdasarkan hasil pembahasan pada bab-bab sebelumnya dapat diambil kesimpulan sebagai berikut:

- 1. PT. Pos Indonesia Cabang Mranggen selama ini masih menggunakan sistem lama dalam membuat laporan tanda bukti transaksi, dimana sistem yang digunakan masih menggunakan Microsoft Excell dan masih digabung dari beberapa laporan, sehingga kurang mudah dimengerti.
- 2. Aplikasi laporan yang disajikan terpisah menjadikan pembaca maupun penggunanya menjadi lebih mudah untuk memahami isi dari laporan yang dibuat.
- 3. Aplikasi yang bisa menampilkan laporan secara periodik memberikan kemudahan bagi penggunanya untuk mencari data sesuai yang diinginkan, dimana tinggal klik tombol sesuai yang diinginkan akan menampilkan laporan baik dengan filter laporan harian , bulanan maupun laporan tahunan, bahkan laporan global dari awal sampai akhir input laporan secara keseluruhan.

## DAFTAR PUSTAKA

- 1. ALFATTA, HANIF, 2007; " ANALISIS DAN PERANCANGAN SISTEM INFORMASI UNTUK KEUNGGULAN BERSAING PERUSAHAAN DAN ORGNISASI MODERN", YOGYAKARTA : ANDI OFFSET.
- 2. HENDRAYUDI, 2009; " VB 2008 UNTUK BERBAGI KEPERLUAN PROGRAMMING", JAKARTA : PT. ELEX MEDIA KOMPUTINDO.
- 3. SUTARNI, SRI, S.PD, 2008; (SUKARDI, DRS,M.PD); 2008 " BAHASA INDONESIA 3 SMA KELAS XII", JAKARTA : QUANDRA.
- 4. MADCOMS, 2010; " MICROSOFT VISUAL BASIC 6.0 DAN CRYSTAL REPORT 2008", YOGYAKARTA : ANDI OFFSET.
- 5. ANI, PRABAWATI, 2010; " SHORT COURSE PENGEMBANGAN APLIKASI DATABASE JAVA DB DENGAN NETBEANS", YOGYAKARTA : ANDI OFFSET.
- 6. YUHEFIZARD, S.KOM, 2008; " DATABASE MANAGEMENT MENGGUNAKAN MIROSOFT ACCESS 2003", JAKARTA : PT. ELEX MEDIA KOMPUTINDO.
- 7. HASYIM, M.SI, 2009; " BUKU PINTAR MICROSOFT OFFICE", JAKARTA : KRIYA PUSAKA.

Bukhori dkk / Jurnal Informatika dan Tekonologi Komputer Vol 4. No. 1 (2024) 45-62

- 8. SUPARDI, YUNIAR, 2008; "MICROSOFT VISUAL BASIC 6.0 UNTUK SEGALA TINGKAT", JAKARTA : PT. ELEX MEDIA KOMPUTINDO.
- 9. HADI RAHADIAN, 2006; " STUDENT GUIDE SERIES PENGENALAN VISUL BASIC", JAKARTA : PT. ELEX MEDIA KOMPUTINDO.
- 10. KUSRINI, S.KOM, ANDRI KONIYO, 2007; " TUNTUNAN PRAKTIS MEMBANGUN SISTEM INFORMASI AKUNTANSI DENGAN VISUAL BASIC DAN MICROSOFT SQL SERVER", YOGYAKARTA : CV. ANDI OFFSET.
- 11. PROF. DR.MARMIN, M.SC, 2007; "SISTEM INFORMASI MANAJEMEN SUMBER DAYA MANUSIA", JAKARTA : PT. GRASINDO.